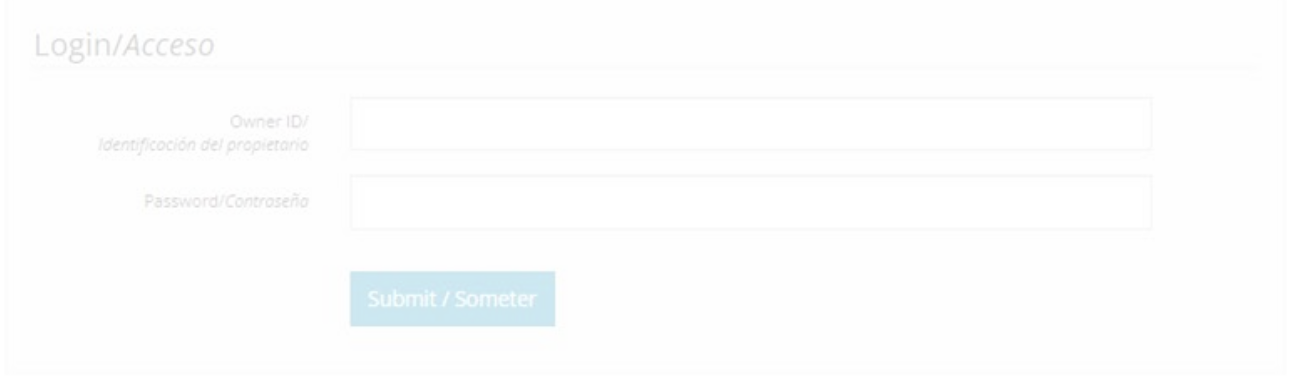

# Mobile Portal-Tutorial

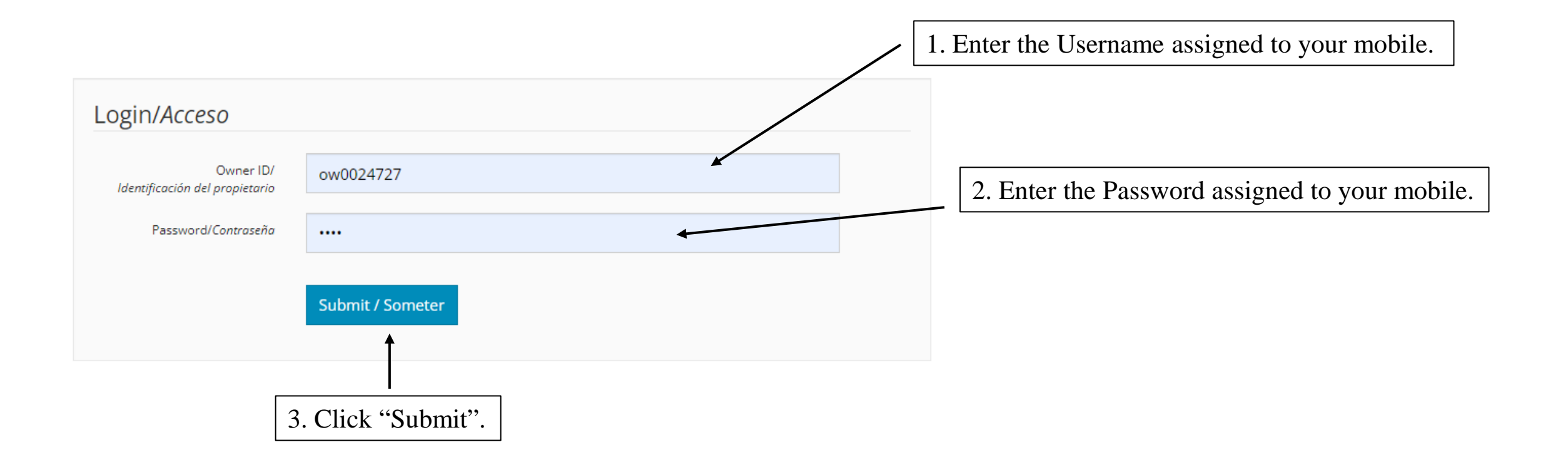

You must update all sections under 'Action' in the list below before you can submit. Ensure ALL required documents are submitted on the 'Upload File' tab. Debe actualizar todas las secciones bajo "Acción" en la lista a continuación antes de poder enviar. Asegúrese de que TODOS los documentos requeridos se envíen en la tabulacion "Cargar archivo"

### Required Documents/Documentos requeridos

1. Application/Solicitud

- o Environmental Health Permit Application Form/Formulario de Solicitud de Permiso de Salud Ambiental
- o Mobile Food Facility Environmental Health Permit (Part 2)/Instalación de Alimento Móvil Aplicación de Permiso de Salud Ambiental (Parte 2)
- · Commissary Authorization/Autorización de Comisaría
- o Authorization of Restroom/Autorización para Uso de Instalaciones de Baño/Excusado
- o Itinerary/Itinerario Para Alimento Móvil
- o Mobile Food Menu/Menú para Unidad Móvil
- o Manager Food Certificate (exempt Produce trucks)/ Certificado de Gerente de Alimentos (exento Camiones de Fruta y Verdura)
- 2. DMV Registration (Lease Agreement, if applicable)/Registro corriente del Departamento de Vehículos Motorizados (DMV) (contrato de renta, si corresponde)
- 3. Valid I.D. / Identificación válida
- 4. Seller's Permit (Produce Truck not required, unless selling at Swap meets)/Permiso de vendedor (camión de productos agrícolas: no se requiere, a menos que se venda en el Remate)
- 5. Fictitious Business/LLC/Articles of incorporation (exempt Produce trucks) / Licencia del Nombre Ficticio/LLC/Artículos de incorporacion (exento - Camiones de Fruta y Verdura)

4. Review the information before you begin. The submitting process has changed.

5. Click on "Restroom Authorization".

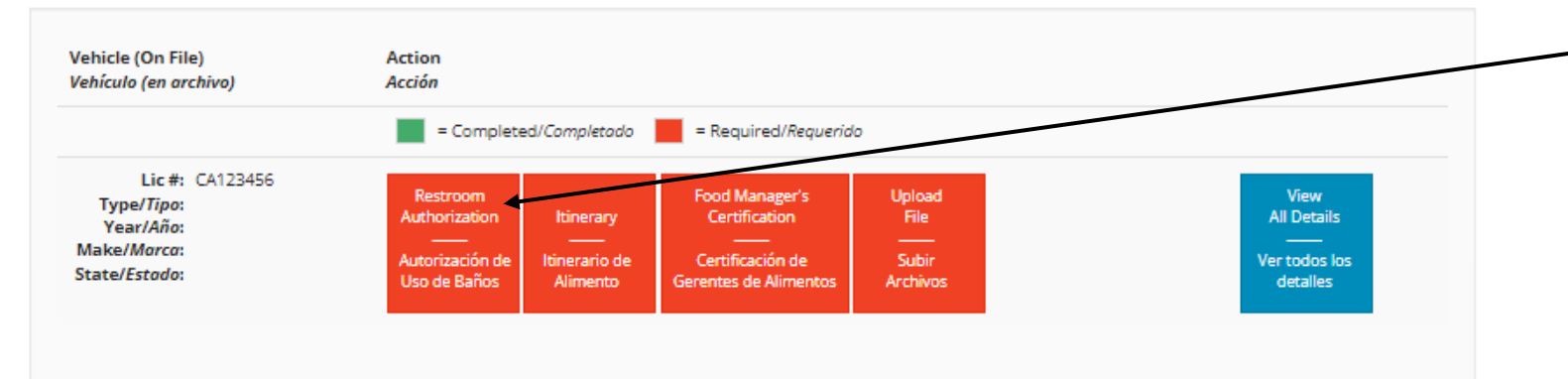

You must update all sections under 'ACTION' in the list below before you can submit. Debe actualizar todas las secciones bajo 'Acción' en la lista a continuación antes de poder enviar.

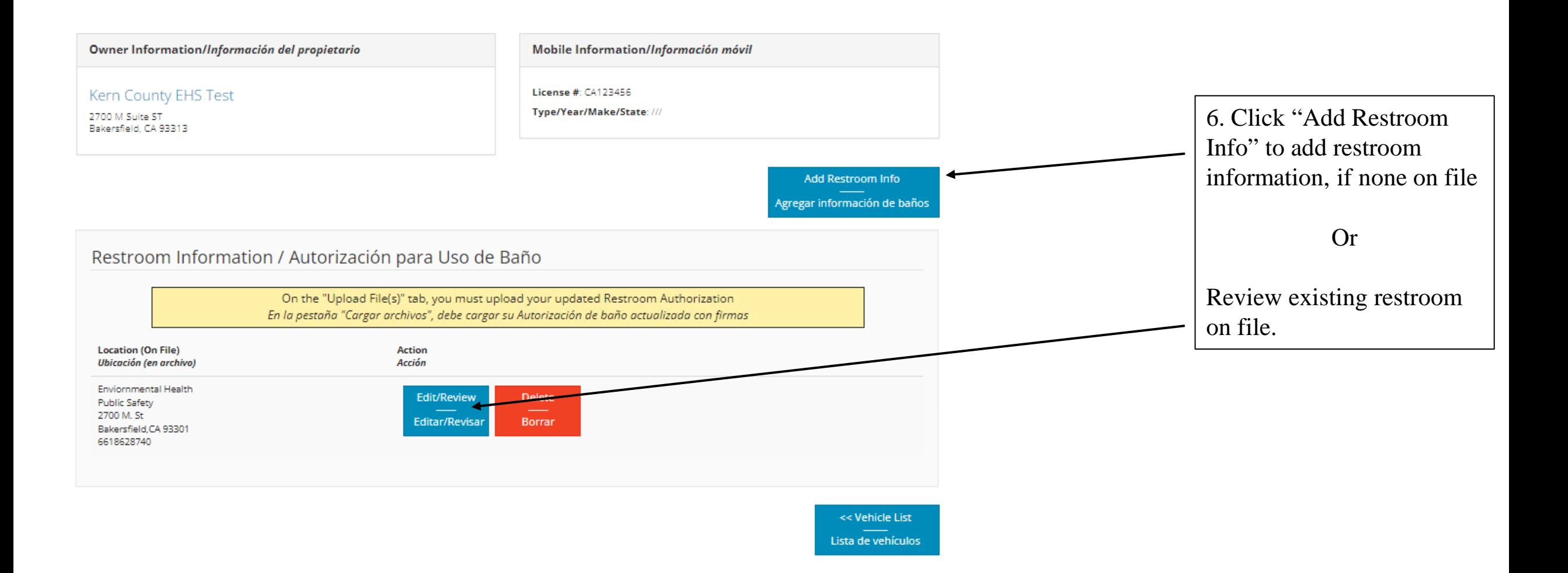

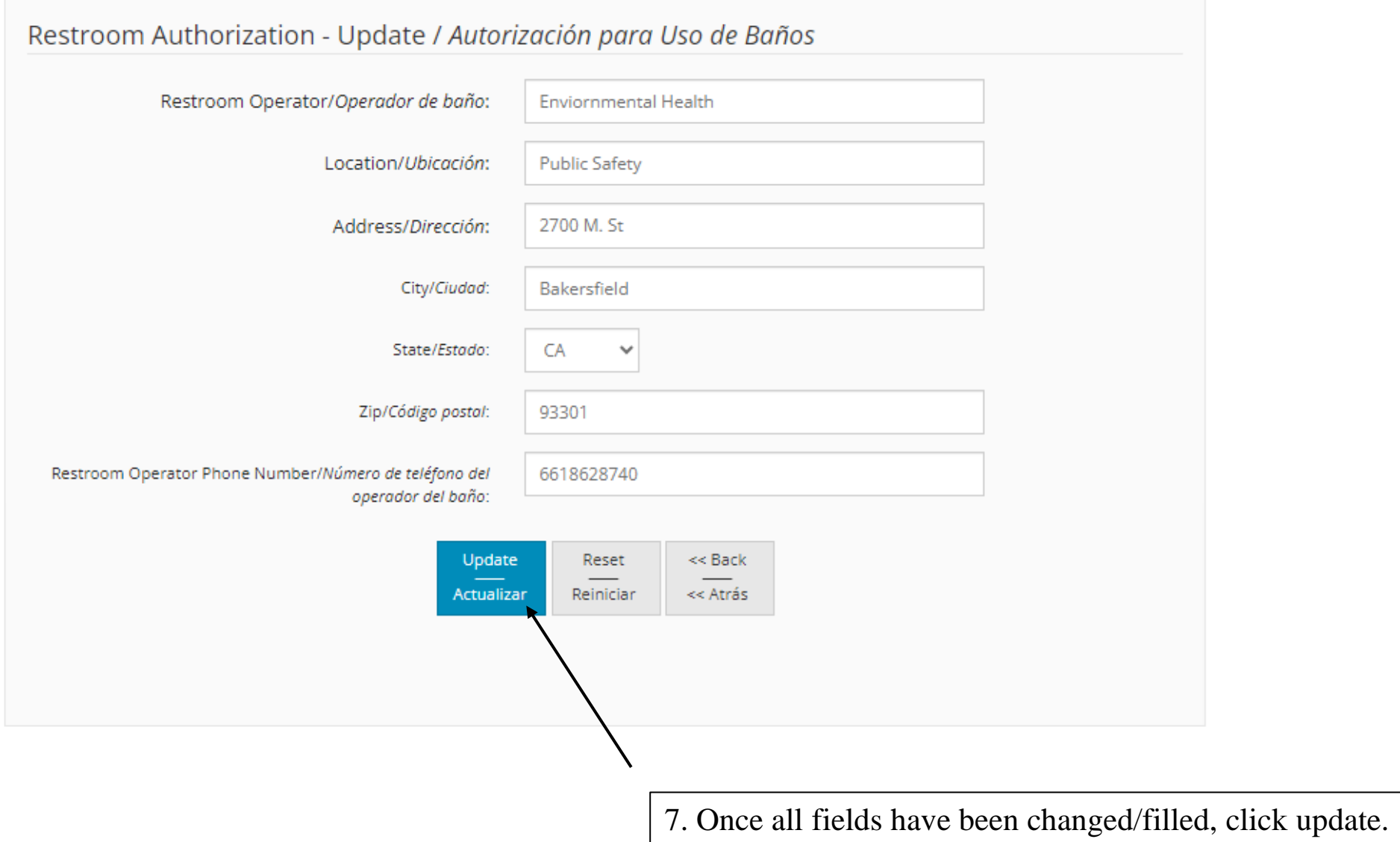

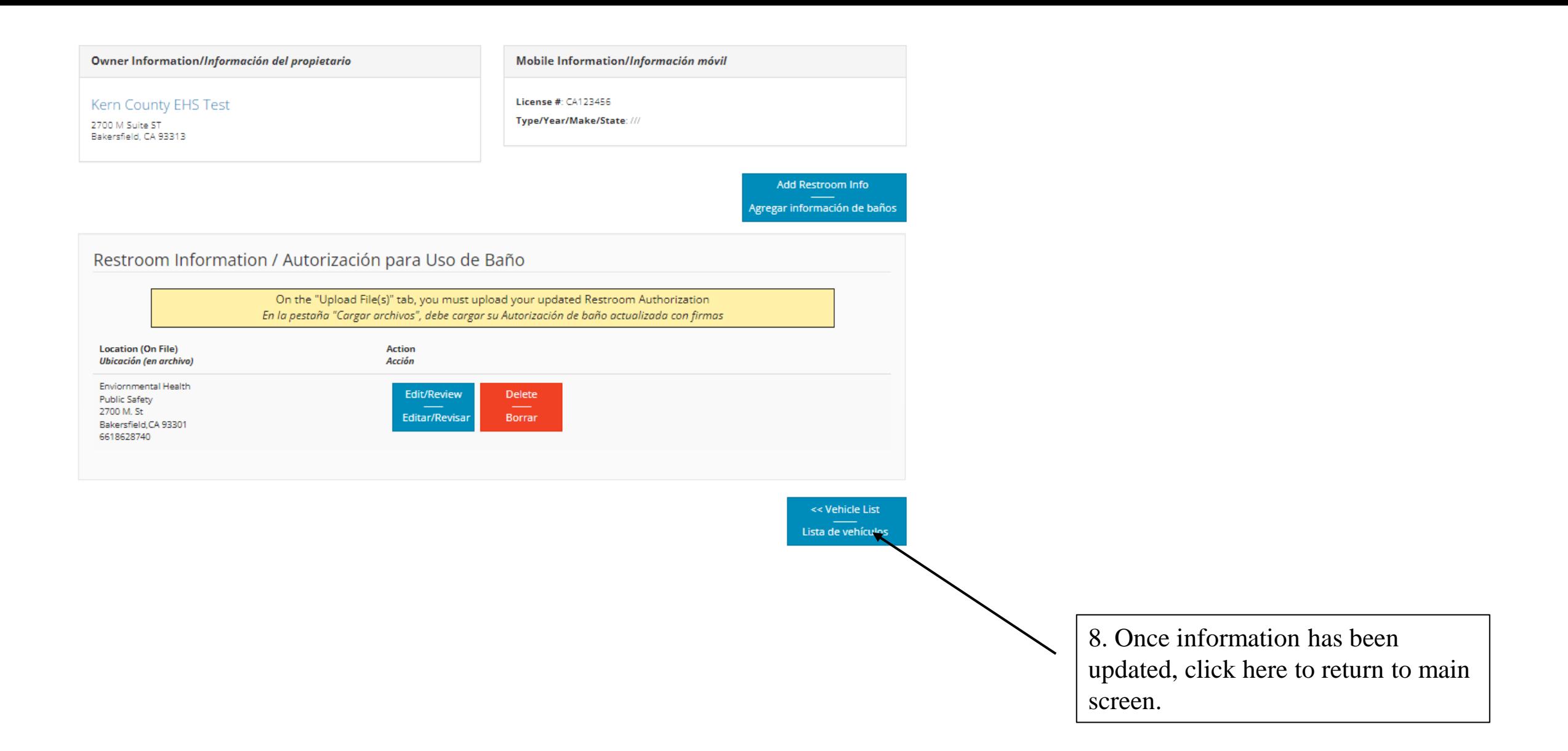

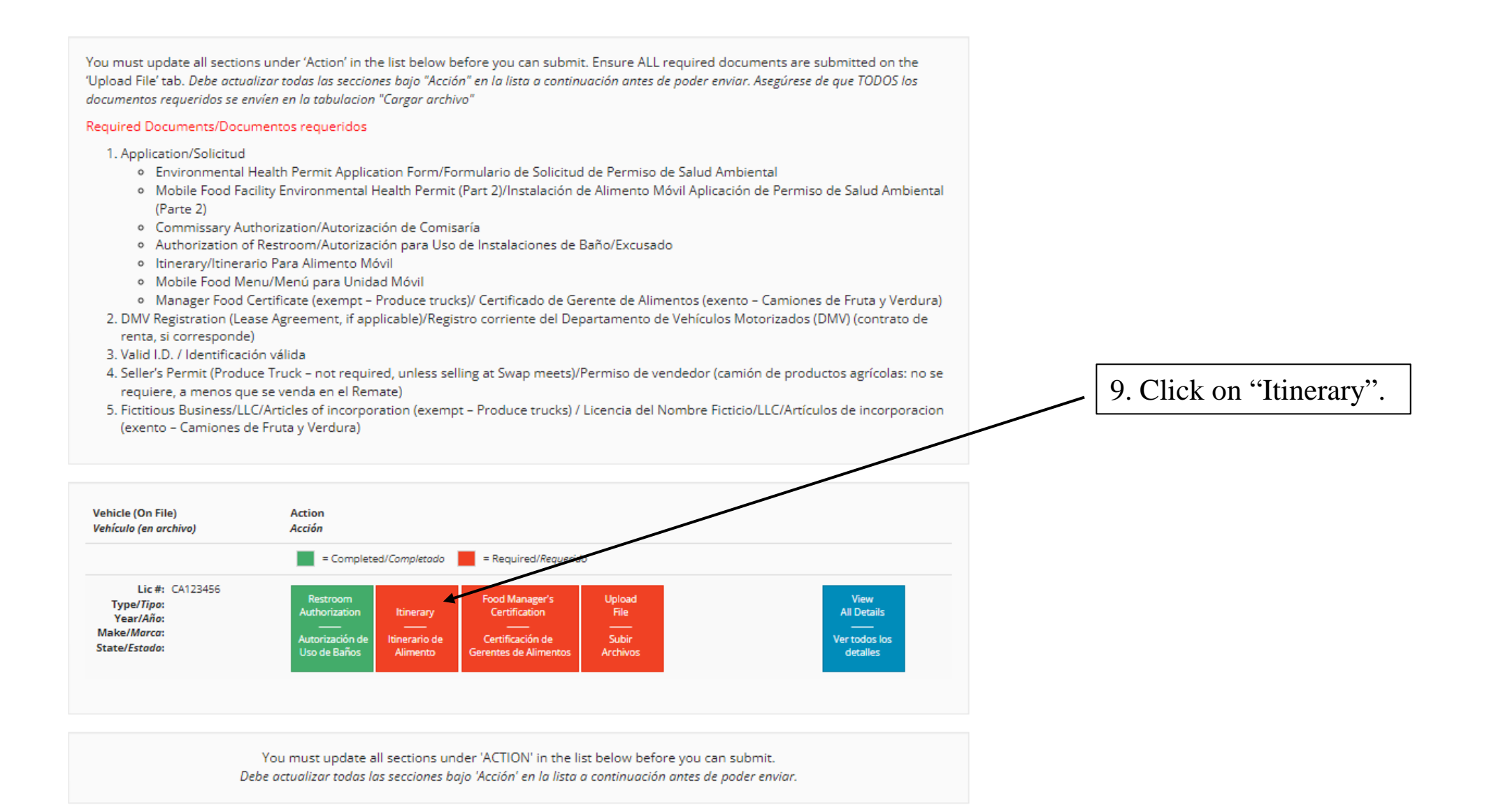

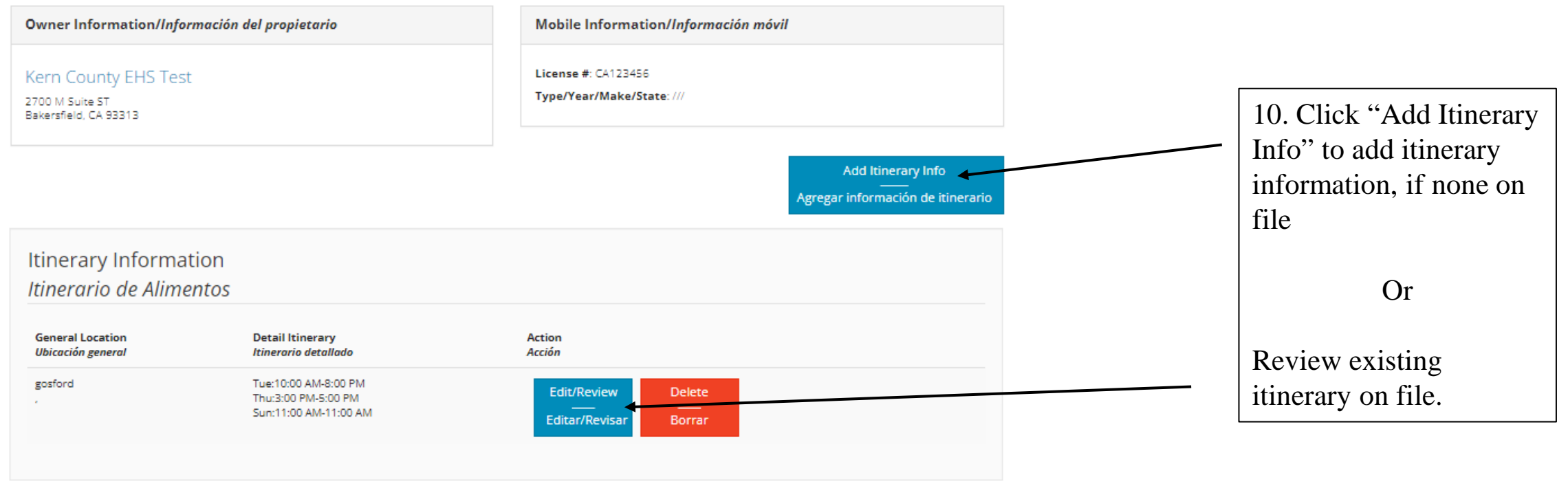

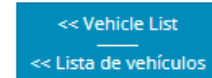

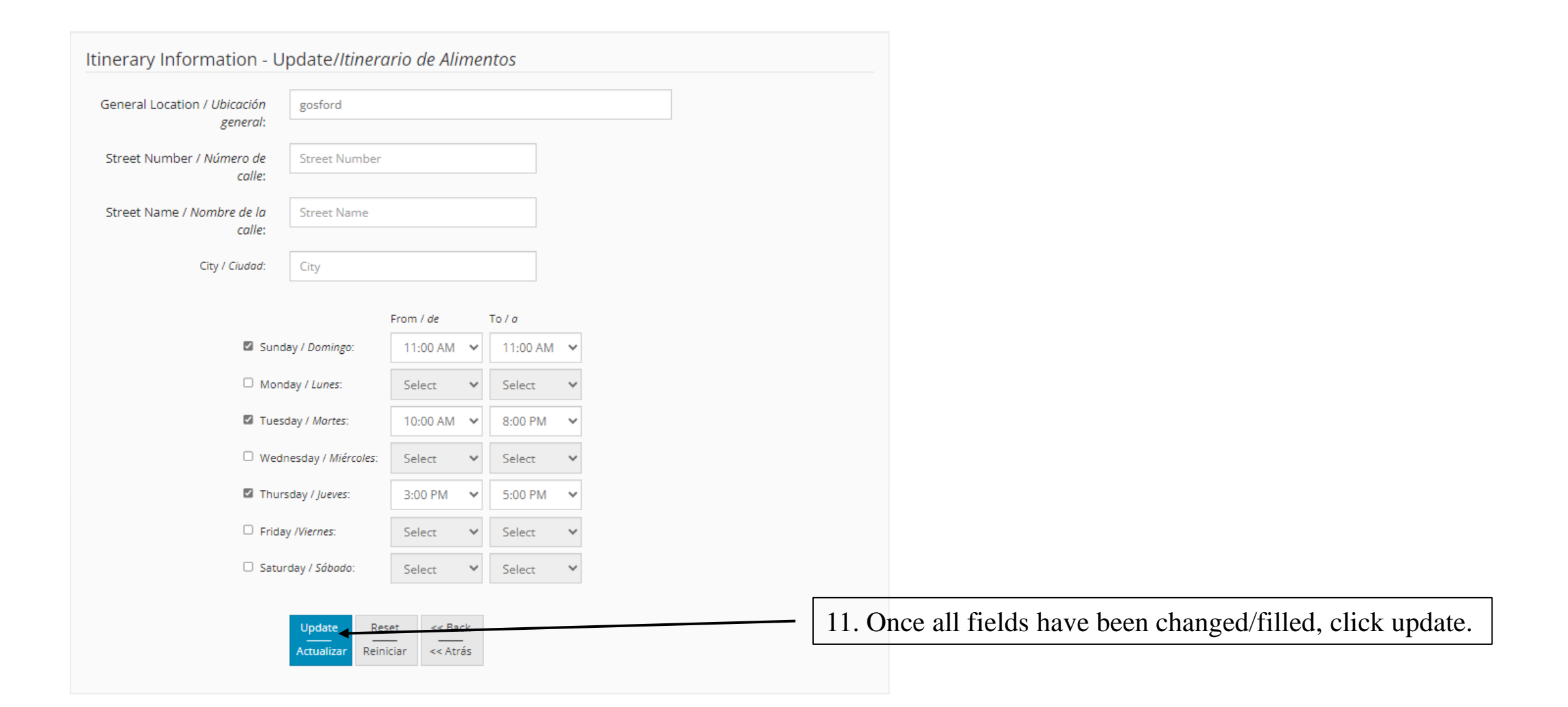

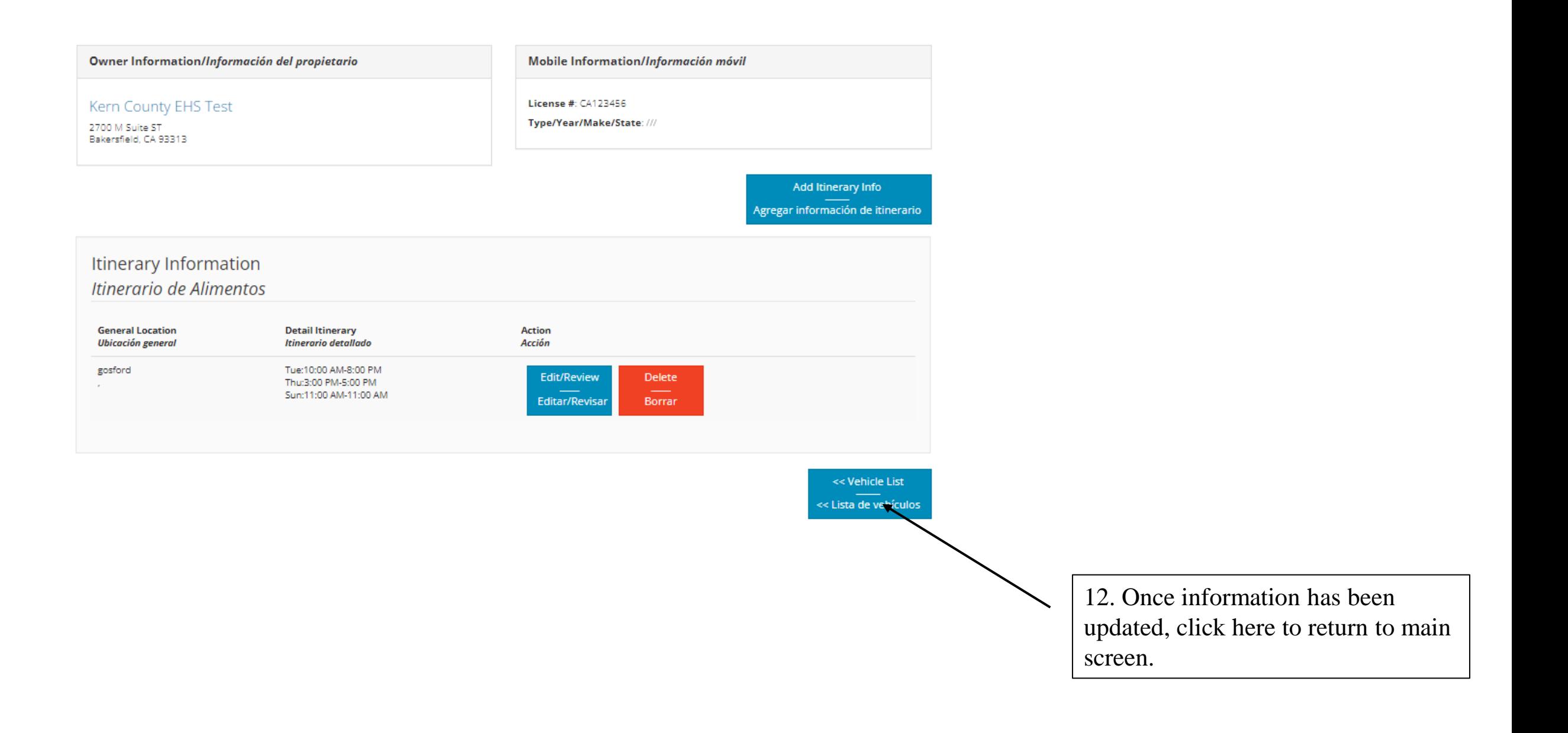

You must update all sections under 'Action' in the list below before you can submit. Ensure ALL required documents are submitted on the 'Upload File' tab. Debe actualizar todas las secciones bajo "Acción" en la lista a continuación antes de poder enviar. Asegúrese de que TODOS los documentos requeridos se envíen en la tabulacion "Cargar archivo"

#### Required Documents/Documentos requeridos

#### 1. Application/Solicitud

- o Environmental Health Permit Application Form/Formulario de Solicitud de Permiso de Salud Ambiental
- o Mobile Food Facility Environmental Health Permit (Part 2)/Instalación de Alimento Móvil Aplicación de Permiso de Salud Ambiental (Parte 2)
- · Commissary Authorization/Autorización de Comisaría
- o Authorization of Restroom/Autorización para Uso de Instalaciones de Baño/Excusado
- o Itinerary/Itinerario Para Alimento Móvil
- o Mobile Food Menu/Menú para Unidad Móvil
- o Manager Food Certificate (exempt Produce trucks)/ Certificado de Gerente de Alimentos (exento Camiones de Fruta y Verdura)
- 2. DMV Registration (Lease Agreement, if applicable)/Registro corriente del Departamento de Vehículos Motorizados (DMV) (contrato de renta, si corresponde)
- 3. Valid I.D. / Identificación válida
- 4. Seller's Permit (Produce Truck not required, unless selling at Swap meets)/Permiso de vendedor (camión de productos agrícolas: no se requiere, a menos que se venda en el Remate)
- 5. Fictitious Business/LLC/Articles of incorporation (exempt Produce trucks) / Licencia del Nombre Ficticio/LLC/Artículos de incorporacion (exento - Camiones de Fruta y Verdura)

13. Click on "Food Manager's Certification".

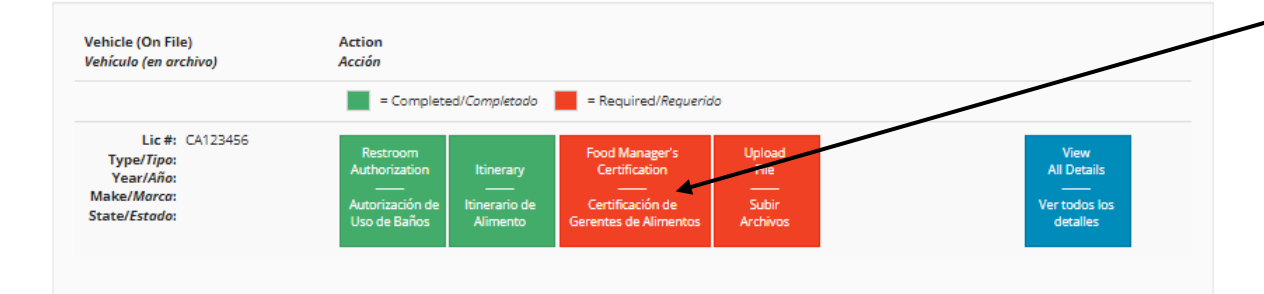

You must update all sections under 'ACTION' in the list below before you can submit. Debe actualizar todas las secciones bajo 'Acción' en la lista a continuación antes de poder enviar.

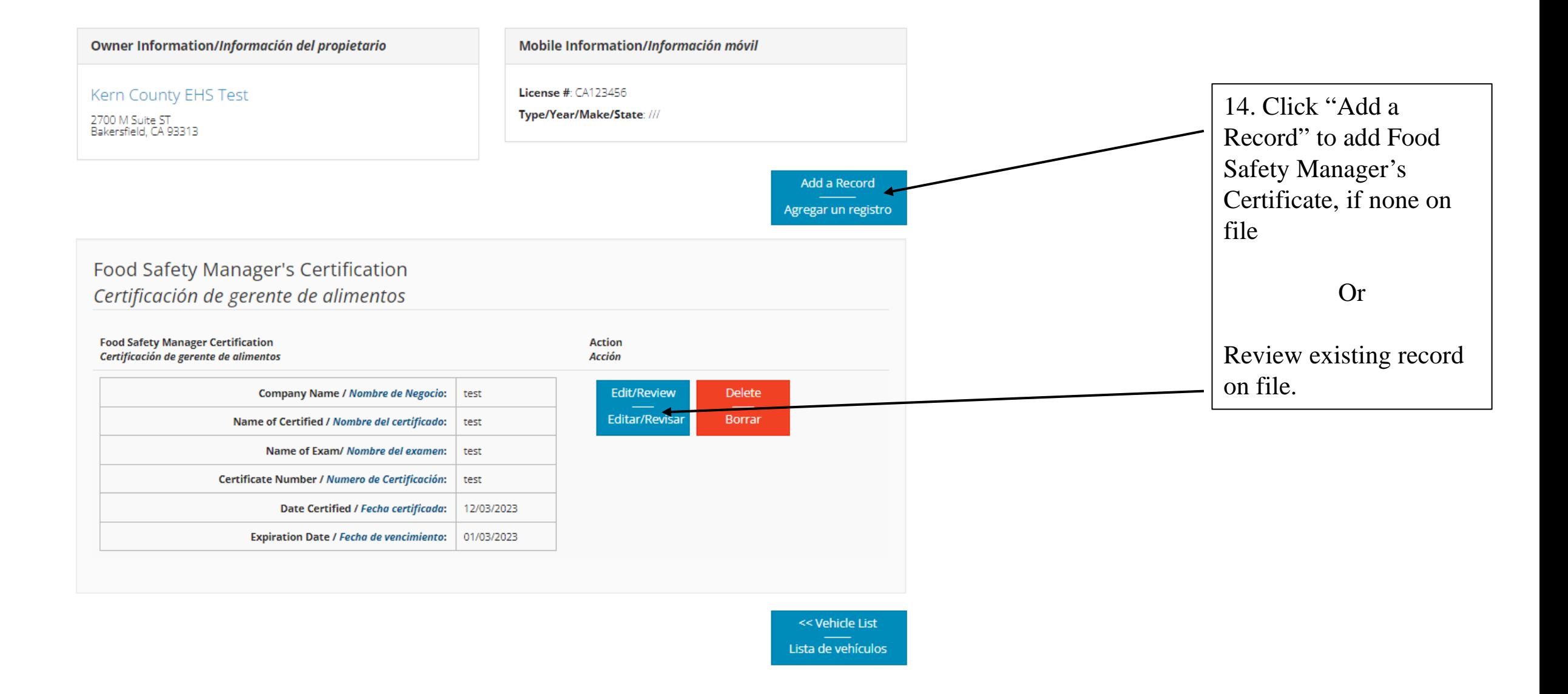

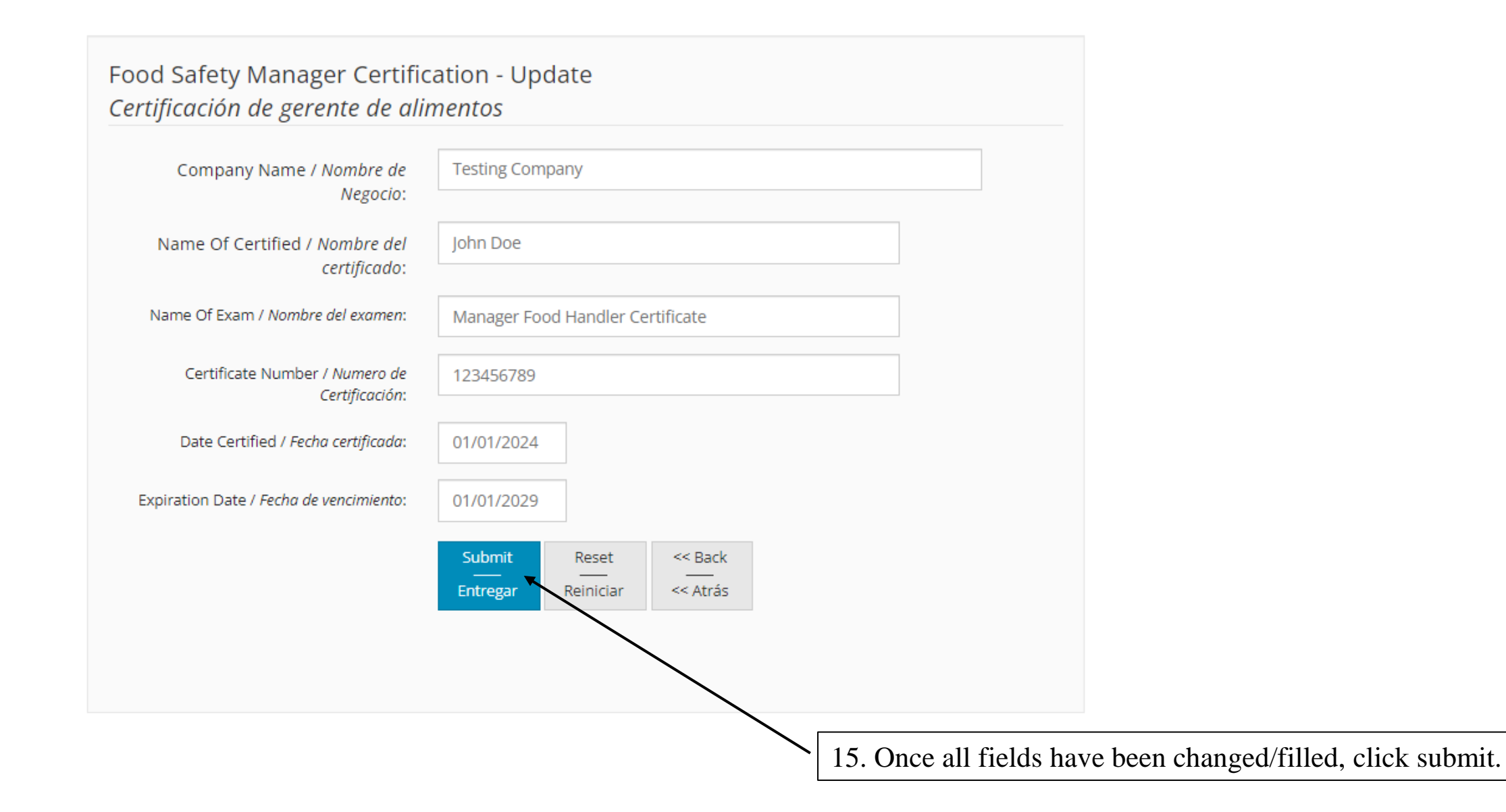

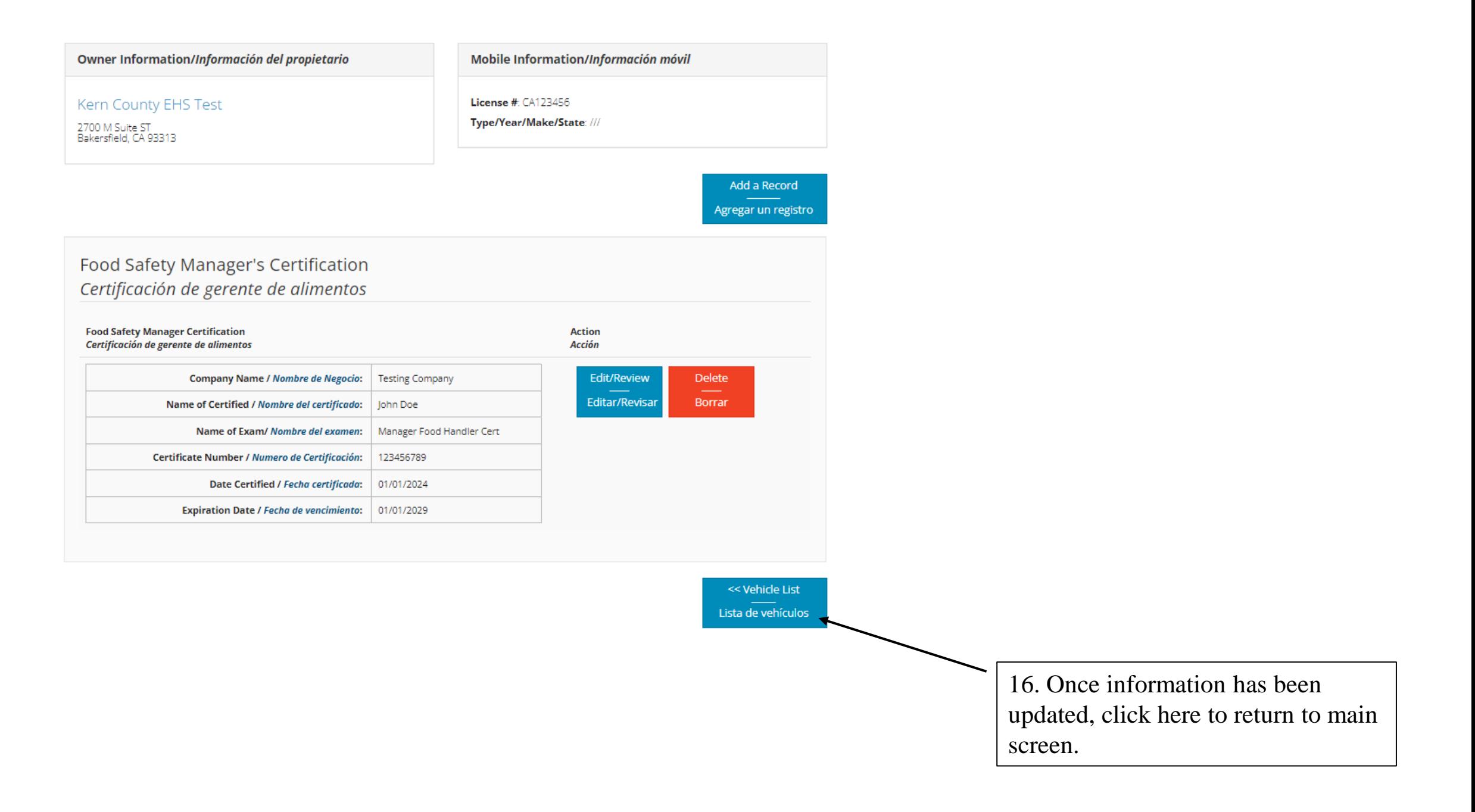

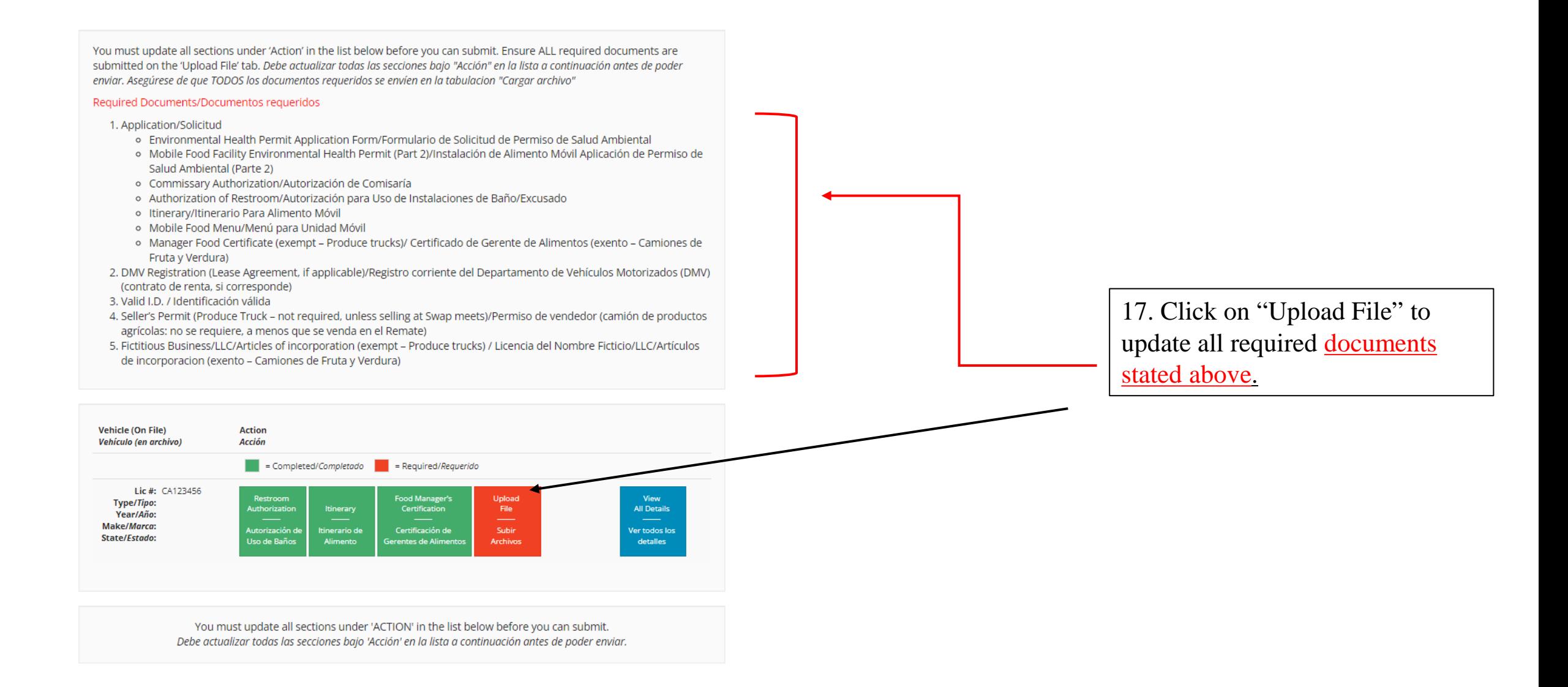

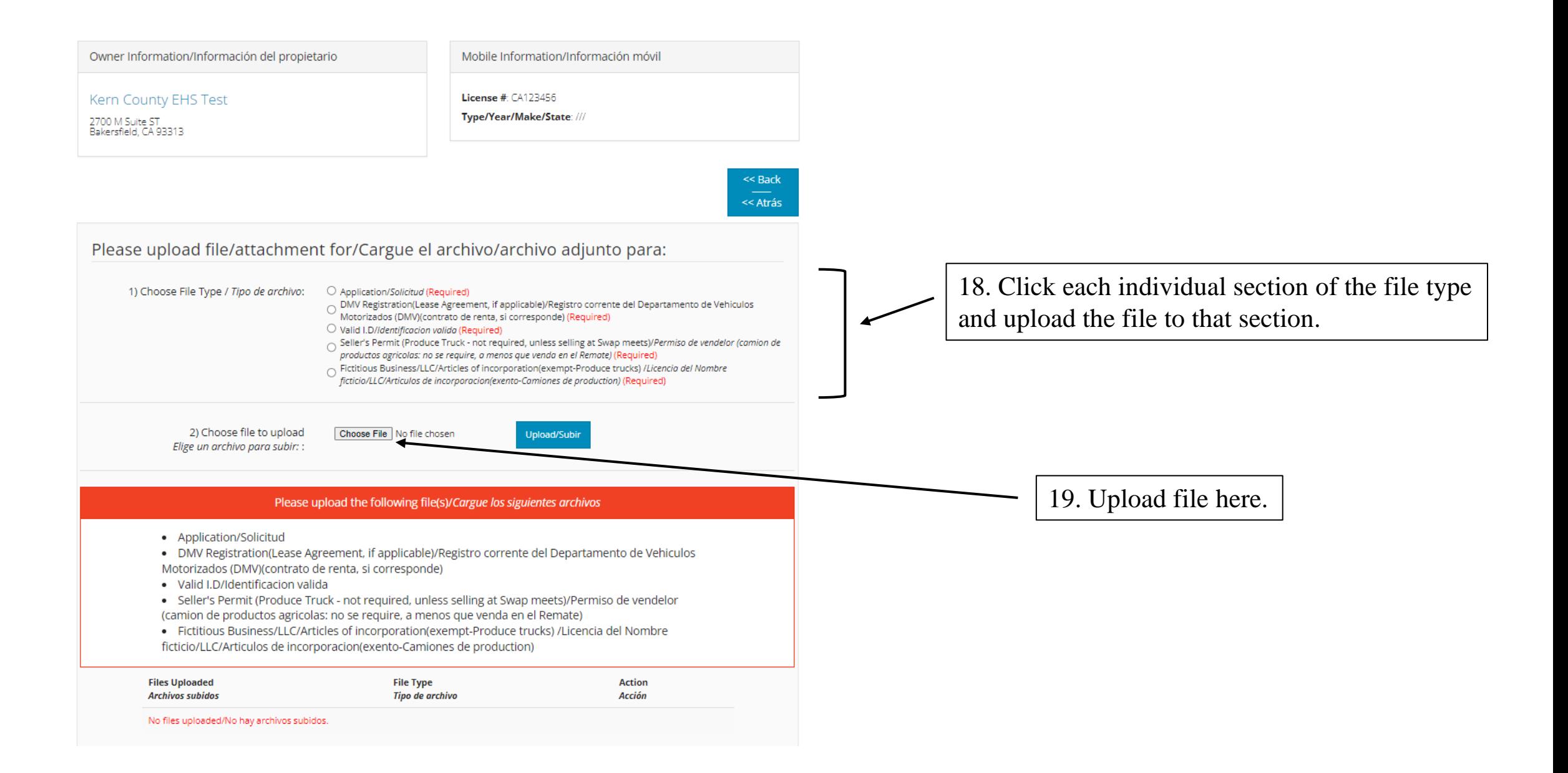

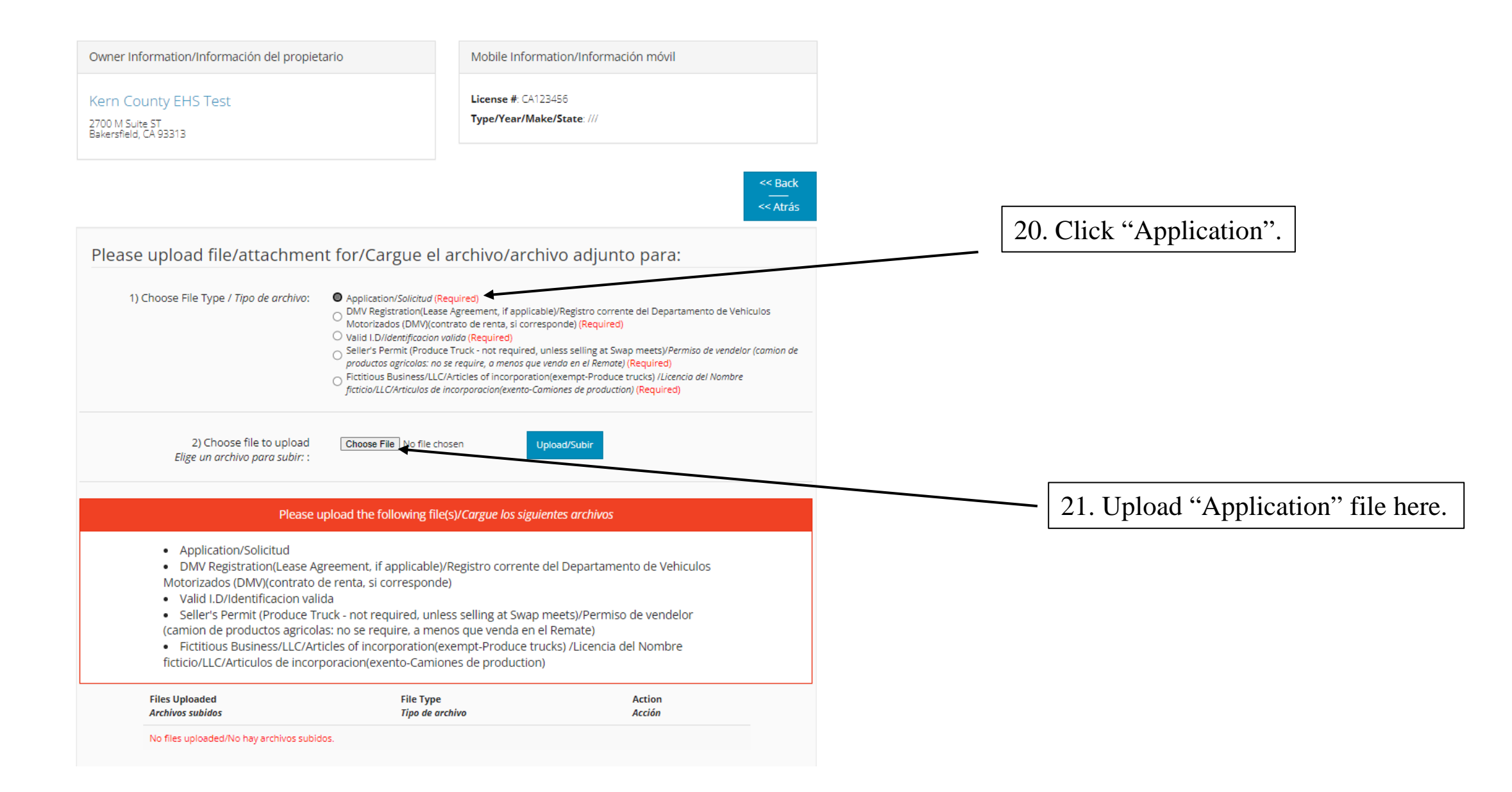

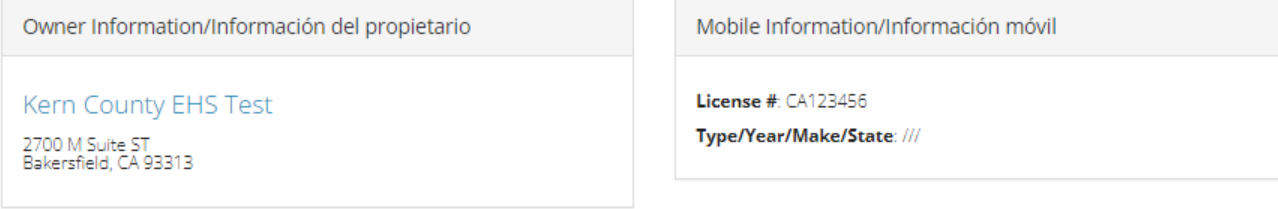

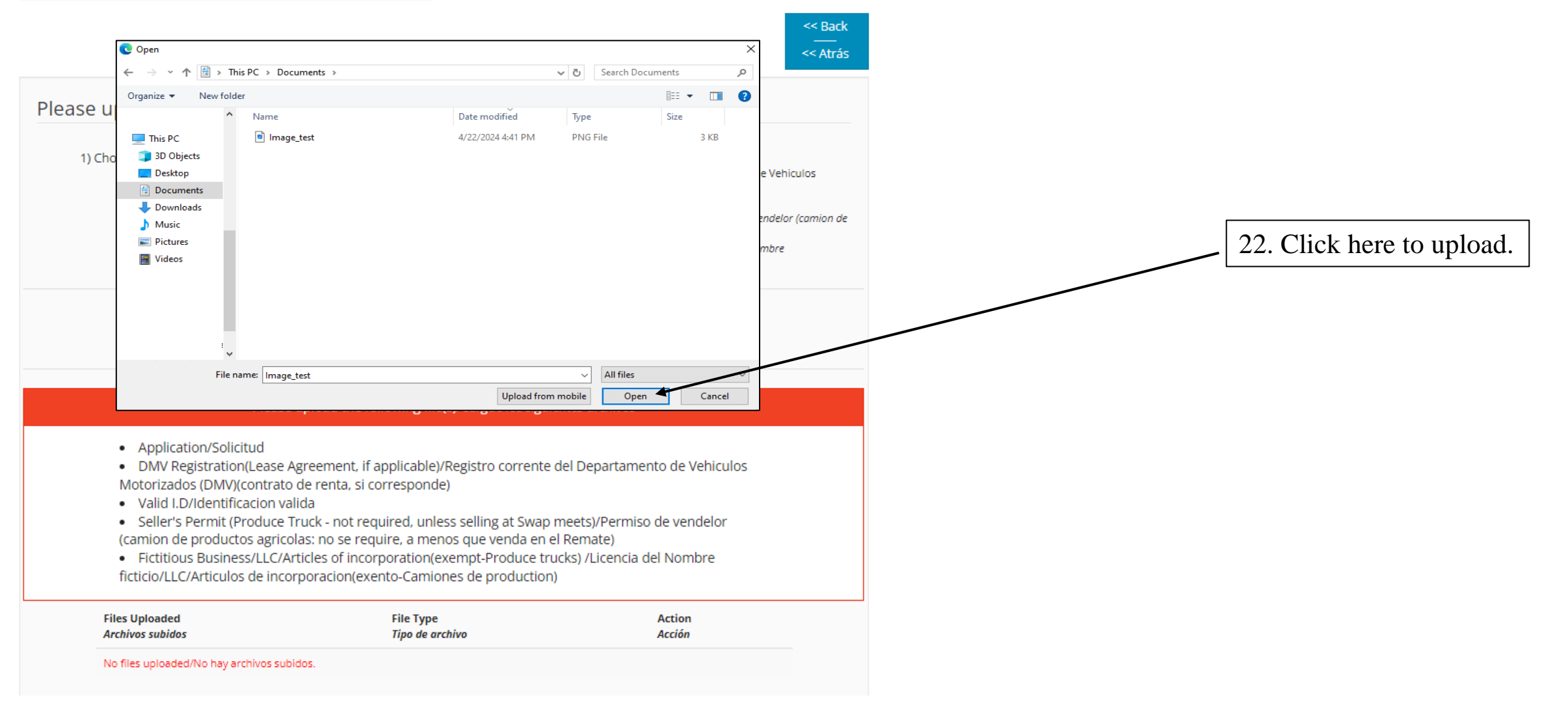

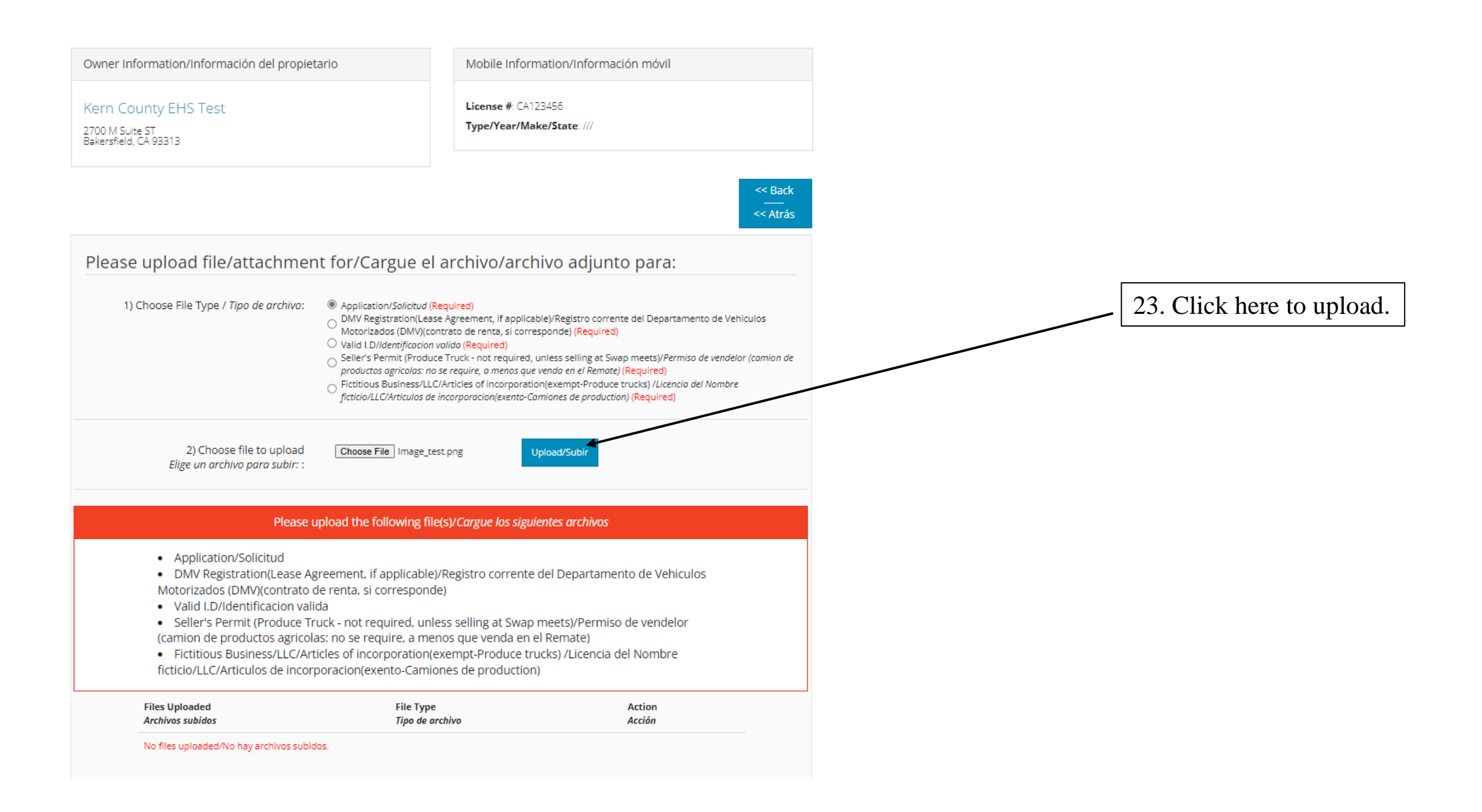

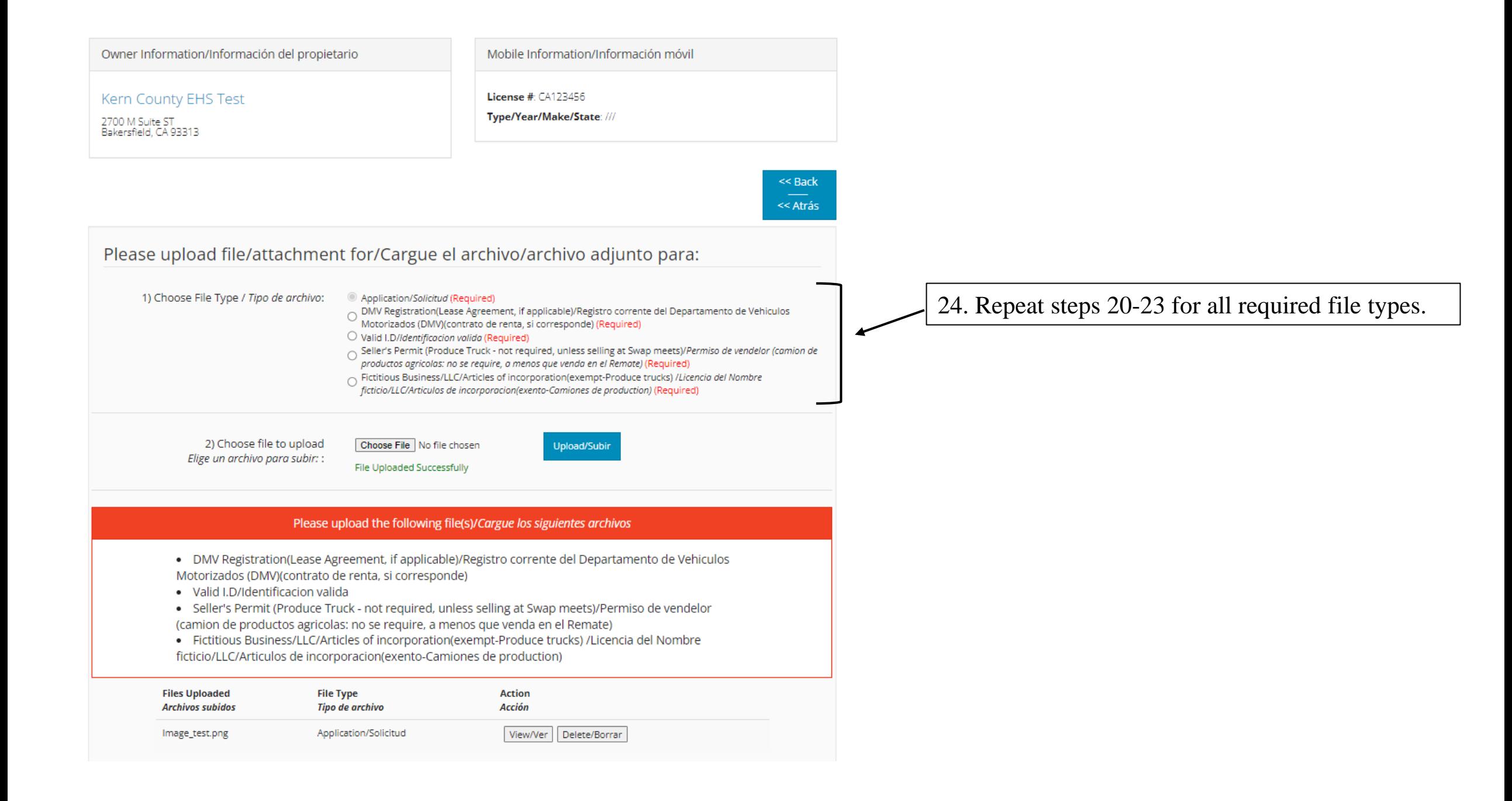

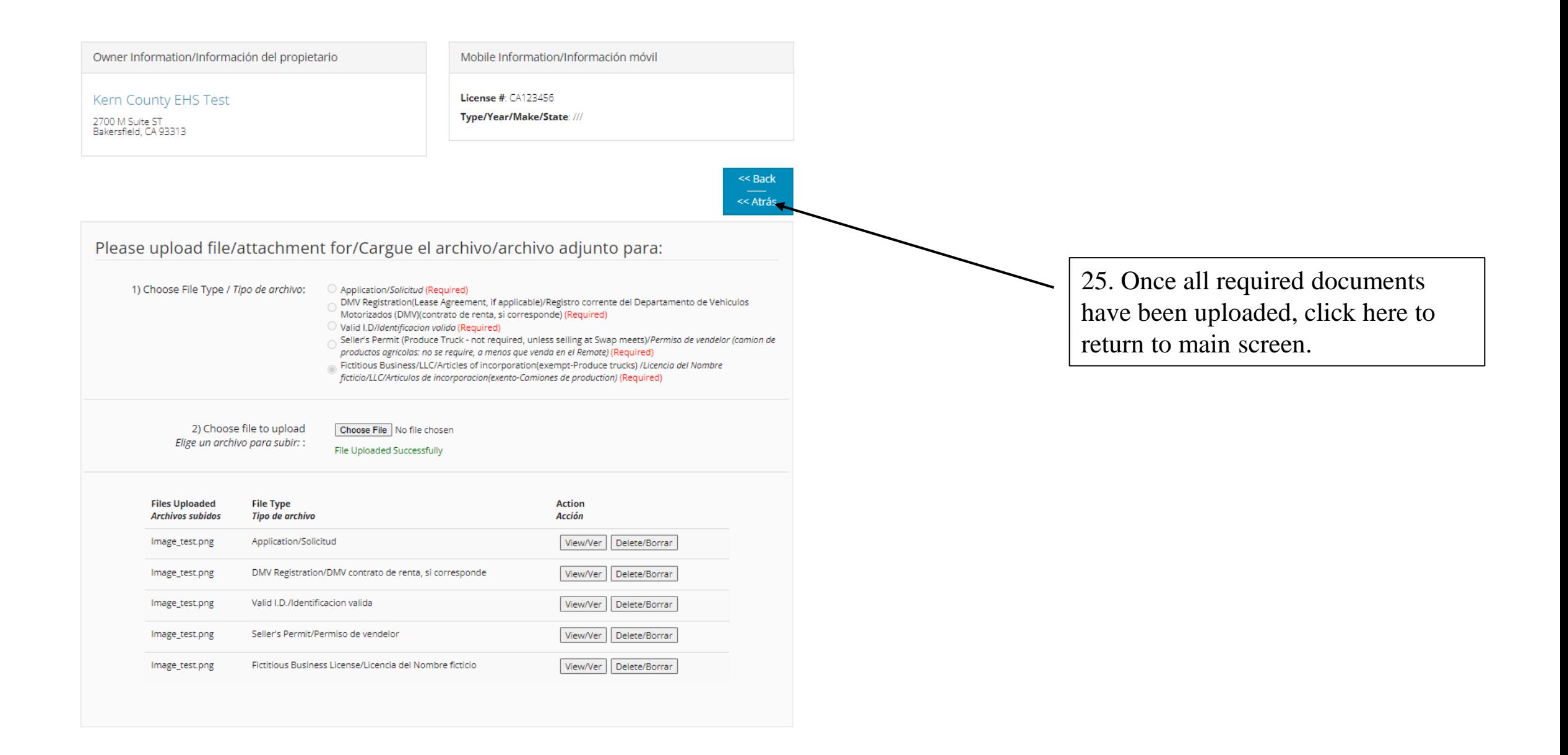

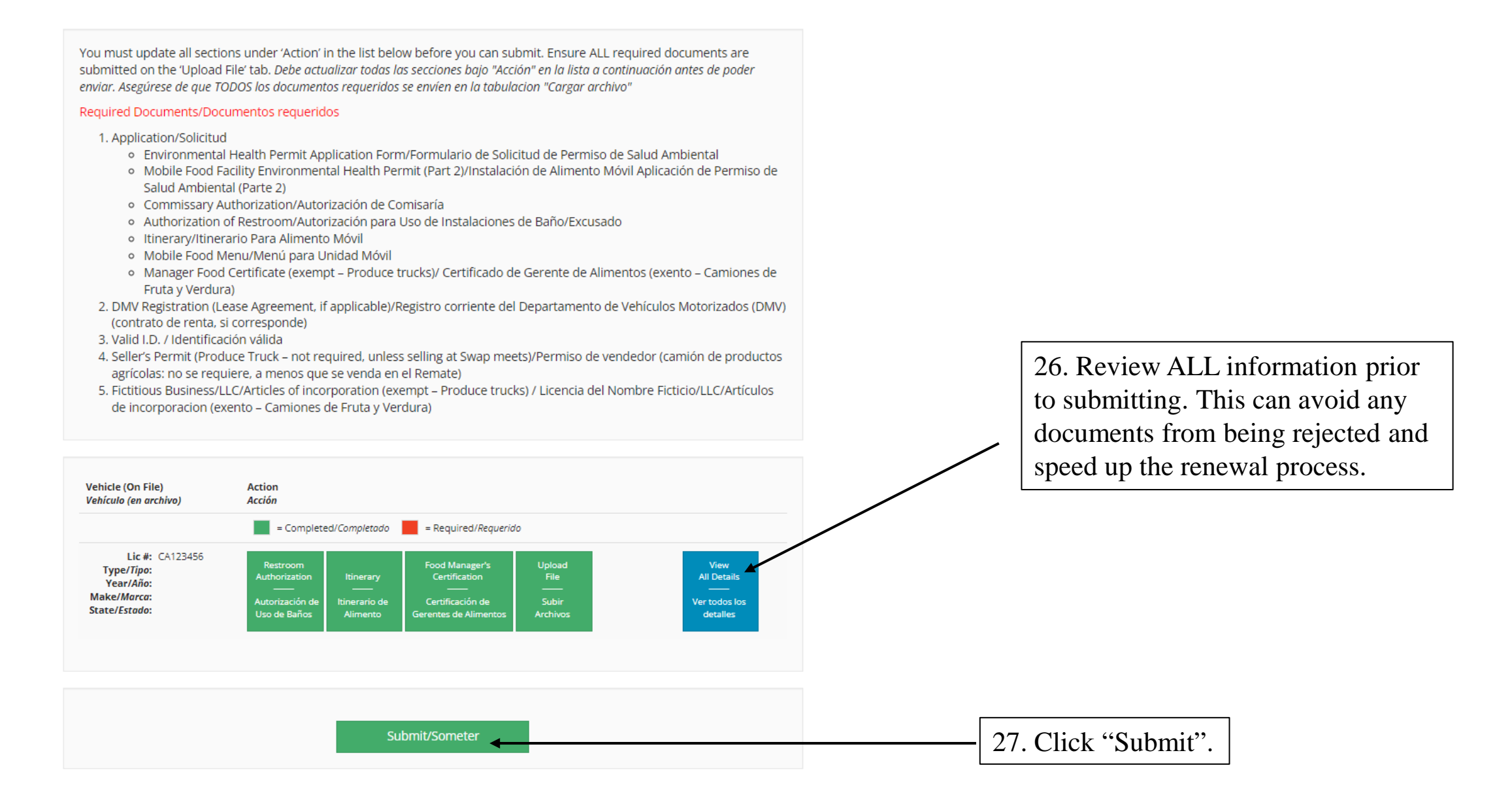

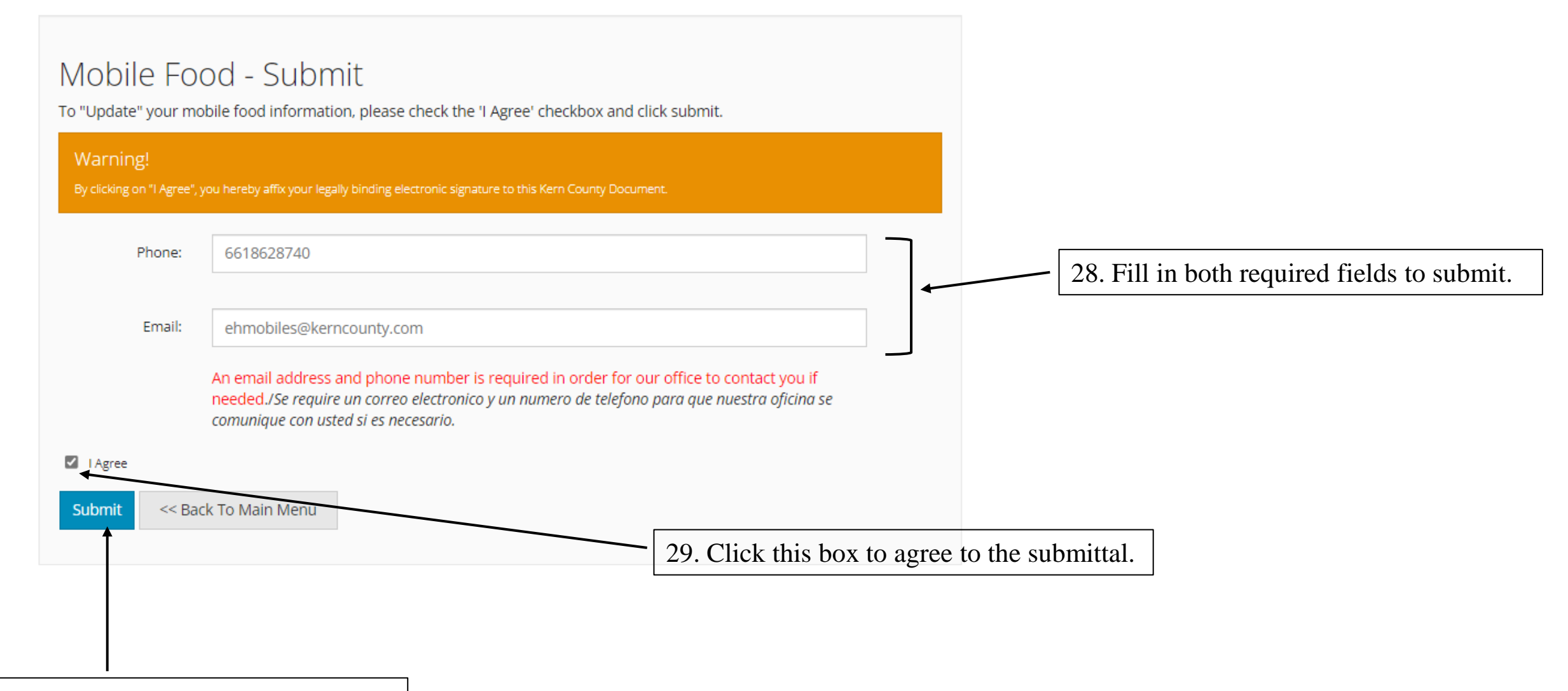

30. Click here to submit application.

## Thank you.

Submission successful!

Your information has been submitted for approval by Kern County Environmental Health. You may no longer edit this information until it is either approved or rejected by Environmental Health.

You will be notified if the information is rejected.

Log Out

<< Back To Main Menu

Once application has been submitted, a confirmation email will be sent to email provided. Your application will be reviewed by an inspector.

If you have any questions regarding your application, you may contact the Mobile Team via email at EHMobiles@kerncounty.com or by phone at 661-862-8740